# Using a Database with JDBC

How to access a database from within Java using JDBC. JDBC provides low-level access to a database.

For many applications, using *Object-Relational Mapping* (ORM) is much productive.

# A Tiny Example

□ A Todo database containing tasks to do.

What's a Todo?

 "id" uniquely identifies the Todo and will be the *primary key* in the TODO table.

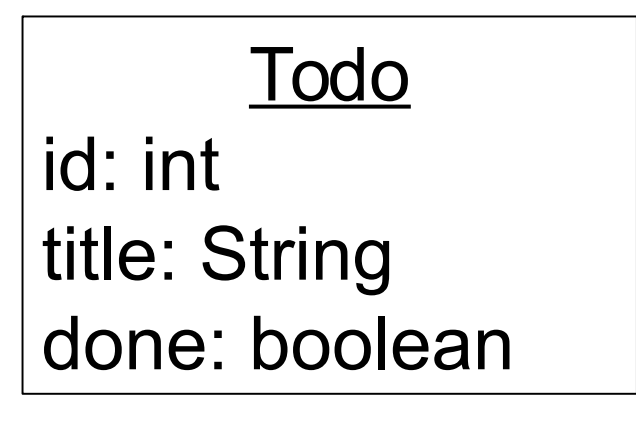

## What You Need

- 1. Database software
- 2. A JDBC database "driver" for your database
- 3. A database or at least a place to create a database

## Accessing a Database using JDBC

Java has a standard programming interface for accessing databases, called the *Java DataBase Connectivity* (JDBC) API*.*

- JDBC is included in the Java JDK.
- Can connect to almost any database. All you need is a *JDBC driver* for your database.
- JDBC is very *low level* and we won't cover it in detail.
- But, to understand the mechanism we'll look at one brief example: saving and retrieving Todos.

## JDBC Overview

- 1. Create a Connection to the database.
- 2. Create a *Statement* using the Connection.
- 3. Use the *Statement* to execute SQL commands.
- 4. Use the results.

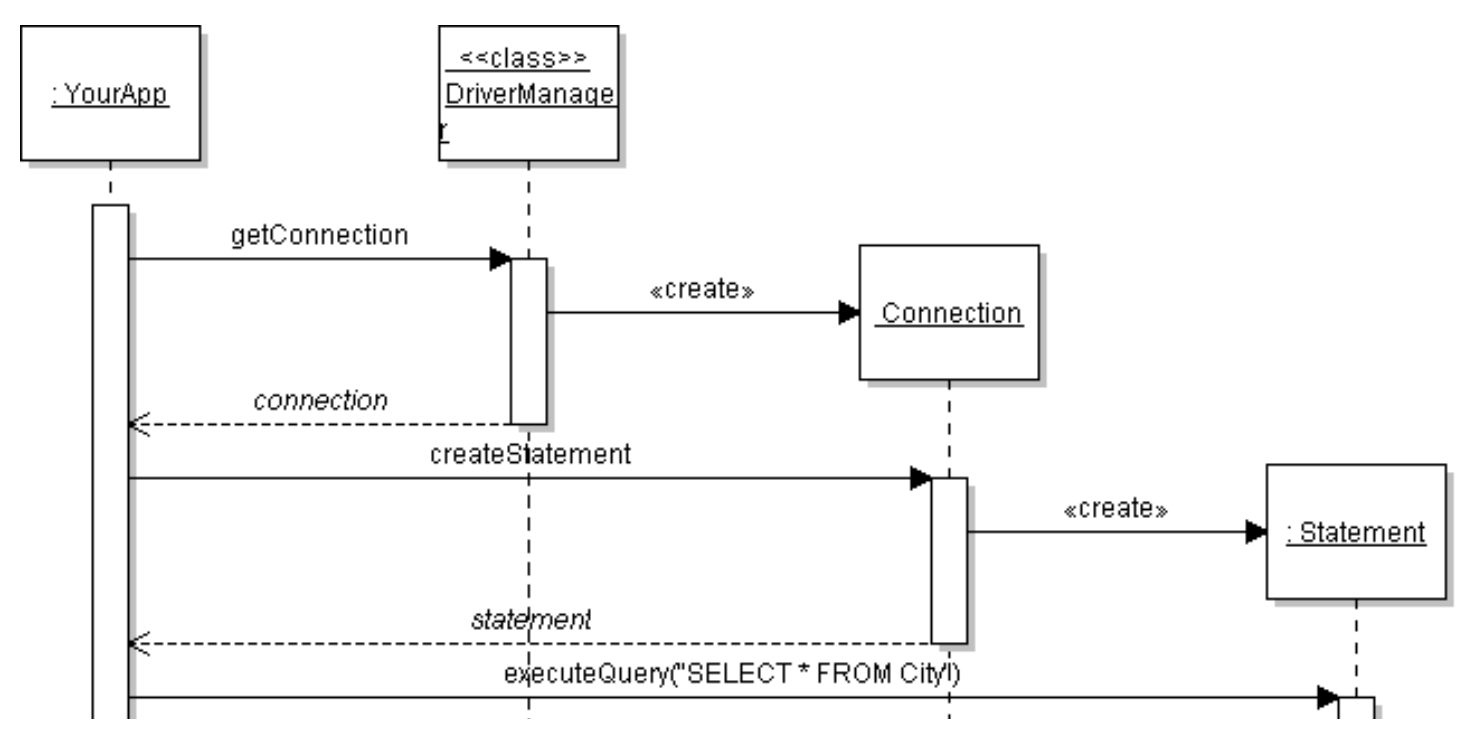

# JDBC Overview

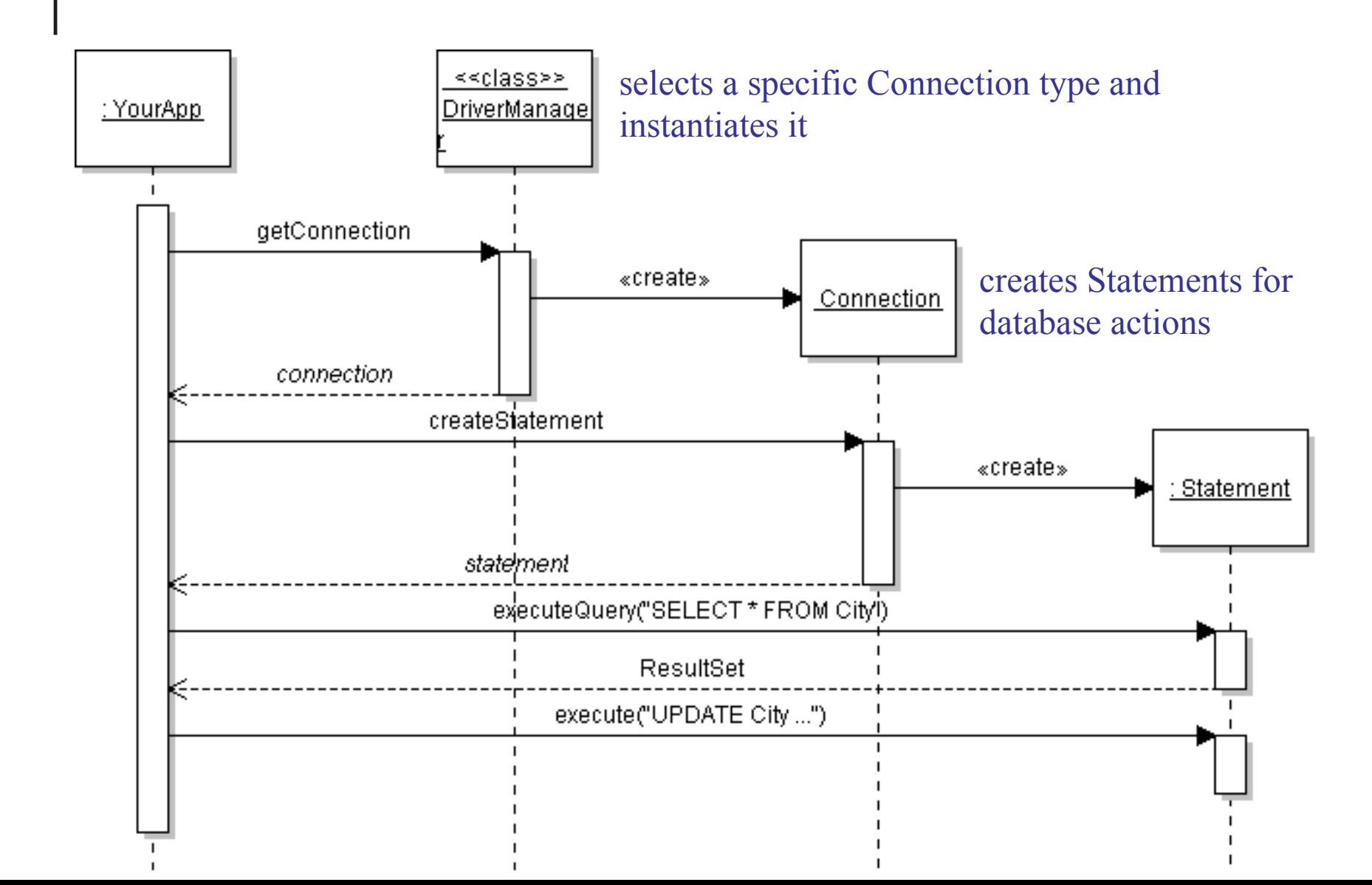

### JDBC Code

```
static final String URL = "jdbc:mysql://dbserver/tododb";
static final String USER = "student";
static final String PASSWORD = "secret";
// 1. Get a Connection to the database.
Connection connection = 
     DriverManager.getConnection( URL, USER, PASSWORD );
// 2. Create a Statement
Statement statement = connection.createStatement();
// 3. Execute the Statement with SQL command.
ResultSet rs = statement.executeQuery("SELECT * FROM todo");
// 4. Use the Result.
while ( rs.next( ) ) {
  String name = rs.getString("title");
```
# Connecting to a Database in Java (1)

**java.sql.Connection** is a standard interface for connecting to any database.

Each database type requires its **own jdbc driver** that *implements* this interface.

**DriverManager** selects the driver based on URL.

![](_page_7_Picture_48.jpeg)

# DriverManager returns a Connection

url = "jdbc:mysql://hostname/database"

![](_page_8_Figure_2.jpeg)

### Database URL

The format of a database URL is:

**String DB\_URL = "jdbc:mysql://localhost:3306/tododb";** Protocol Sub-protocol Hostname Port DatabaseName

Port is the TCP port number where the database server is listening.

3306 is the **default port** for MySQL

Use hostname or **"localhost"** for the local machine.

#### Database URL

The hostname and port are optional.

For MySQL driver: defaults are localhost and port 3306

**Example:** These 3 URL refer to the same database **"jdbc:mysql://localhost:3306/tododb" "jdbc:mysql://localhost/tododb" "jdbc:mysql:///tododb"**

### SQL to save data

To save a "todo" using SQL we would write:

![](_page_11_Picture_50.jpeg)

*We didn't specify an* ID *because the database is configured to assign the ID automatically.*

![](_page_11_Picture_51.jpeg)

#### JDBC code to save data

To save a "todo" using JDBC in Java:

**String sql = "INSERT INTO todo(title,done) VALUES('Learn JDBC',false)"; // this code may throw SQLException Statement stmt = connection.createStatement(); int count = stmt.executeUpdate( sql ); System.out.printf("Added %d record", count);**

### SQL to retrieve data

To retrieve *all* the Todo in the table we would write:

![](_page_13_Figure_2.jpeg)

#### JDBC code to retrieve data

```
String sql = "SELECT * FROM todo";
// this code may throw SQLException
Statement stmt =
          connection.createStatement();
ResultSet rs = stmt.executeQuery( sql );
// print the data
while( rs.next( ) ) {
   int id = rs.getInt("id");
   String title = rs.getString("title");
   boolean done = rs.getBoolean("done");
   System.out.printf("%d: %s (%s)\n",
       id, title, done );
}
```